# **Modbus RTU/ Modbus TCP** 转 **IoT** 网关 **IOT-860** 应用案例

**------**智能楼宇

 $\bigstar$ 键词 物联网 博凯云 IoT 智能制造 工业 4.0

背景

从 2009 年提出物联网发展战略以来,物联网在工业监控、城市管理、智能家居、智能交通等多 个领域逐渐发展起来,称为继通信网之后的另一个 市场,物联网被称为继计算机、互联网之后,世 界信息产业的第三次浪潮。

从行业的角度来看,物联网主要涉及的行业包括电子、软件和通信,通过电子产品标识感知识别相关 信息,通过通信设备和服务传导传输信息,最后通过计算机处理存储信息。

#### 应用需求

这里是我们 IOT-860 应用在楼宇系统中的一个案例,楼宇系统一般由冷/热水系统、排水系统、空调系 统、消防系统、电力系统、电梯系统及安防系统等组成,但这些系统比较分散,管理起来工作量大且能效 利用率长期得不到提升,客户想通过物联网将这些子系统集中化管理,管理者可以全天 24 小时随时查看 各系统设备的运行状况,从而改善管理、优化人员配置、降低能耗成本。

#### **IOT-860** 网关介绍

IOT-860 主要功能是将 Modbus RTU 从站/ModbusTCP 设备数据对象化后上传到基于 ThingWorx 的云 平台上。

产品特点:

- 1. 作为博凯云的 Edge Server 与博凯云无缝对接
- 2. 支持 TLS 加密传输,充分保障数据信息安全
- 3. 采用 WebSocket 协议上传数据到云平台
- 4. 提供快速整合到云端的便利化设计
- 5. 对采集数据进行对象化和属性化,简单易懂
- 6. Modbus 串口支持自动降级和恢复功能

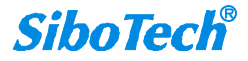

## 系统结构图

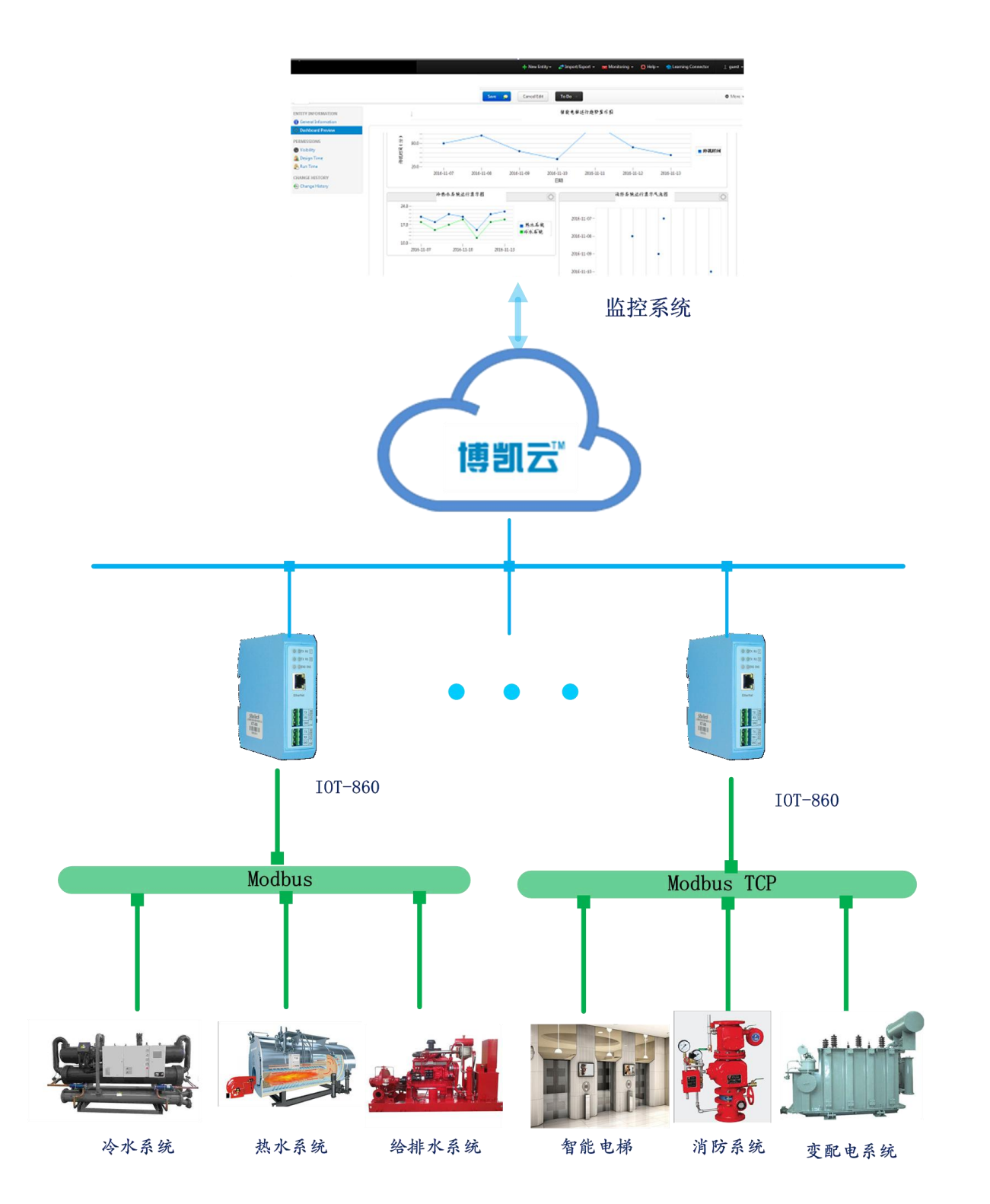

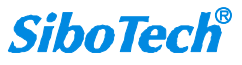

### 配置方式

使用配置软件 IOT-123 对 IOT-860 进行配置。

1. 搜索设备,使网关与电脑处于一个网段,点击"搜索设备"搜索网络上的 IOT-860。

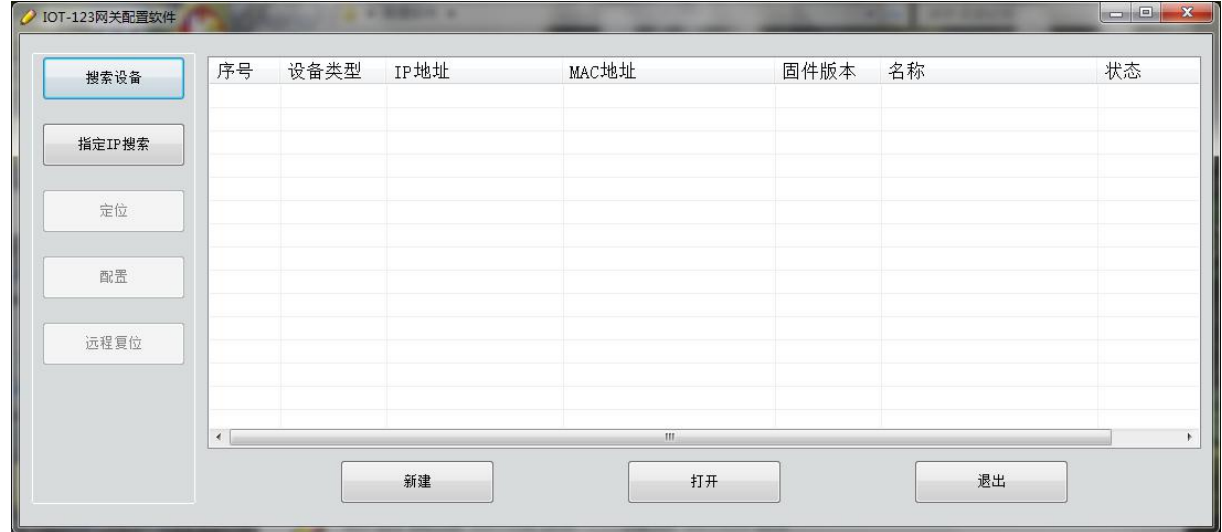

2. 设置 IOT Driver,对 IP 地址、URL 和端口号、AppKey 等进行配置。

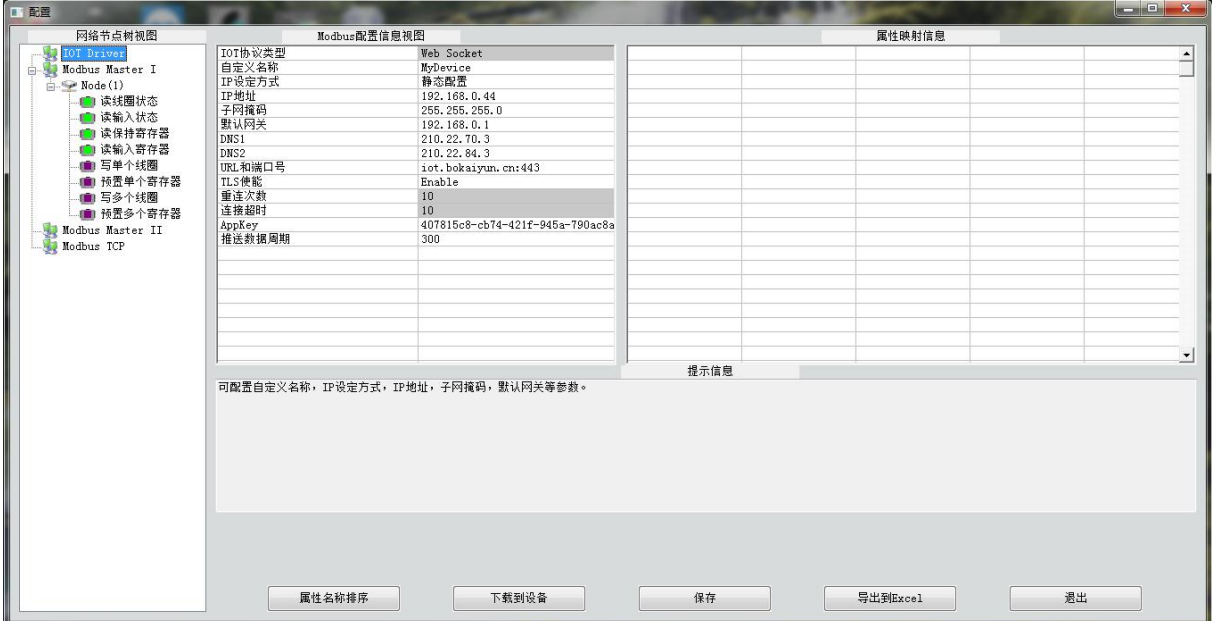

3. 添加 Modbus 节点和命令,设置对应的属性类型。

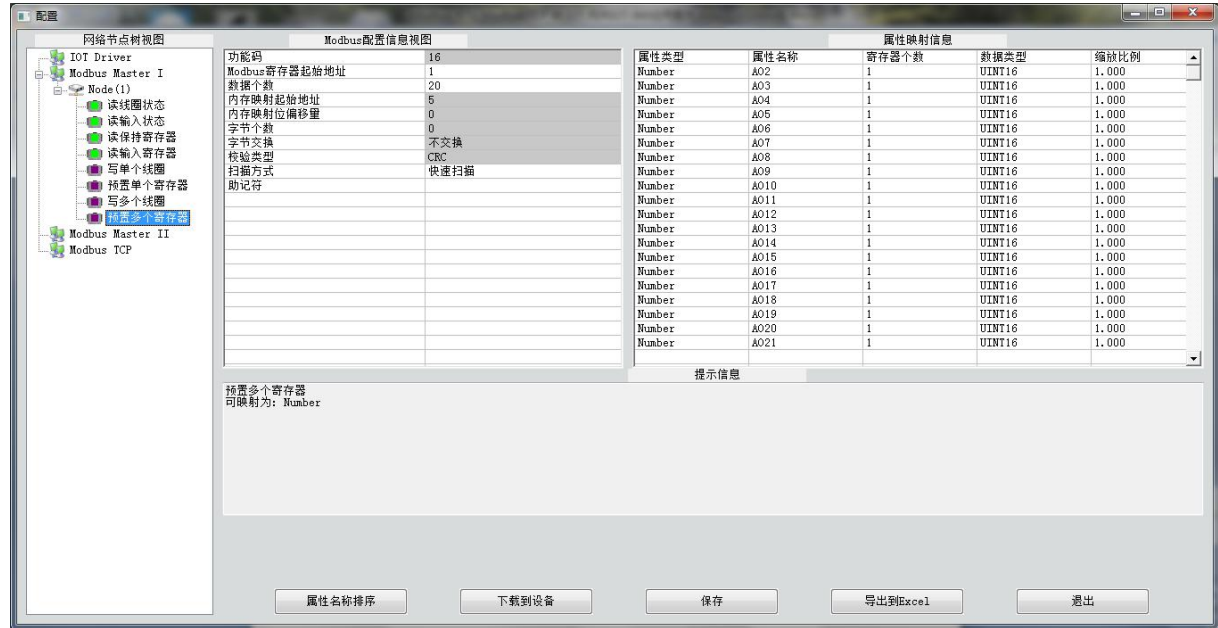

至此,完成配置,下载配置到网关。

### 总结 いっきょう しゅうしょう しんしょう しんしゅう

该系统的运用实现了对楼宇系统中个子系统的集中管理,能够 24 小时全天候的对各个设备进行实时 的远程监控、远程运维管理,并提供故障诊断与报警、关键历史数据存储,提高了管理水平,优化人员配 置,降低能耗成本。